# **HOW TO CHOOSE OR UPDATE A CLUB MANAGEMENT VENDOR IN MY ROTARY**

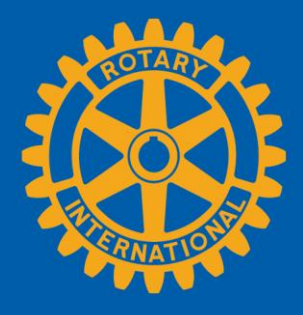

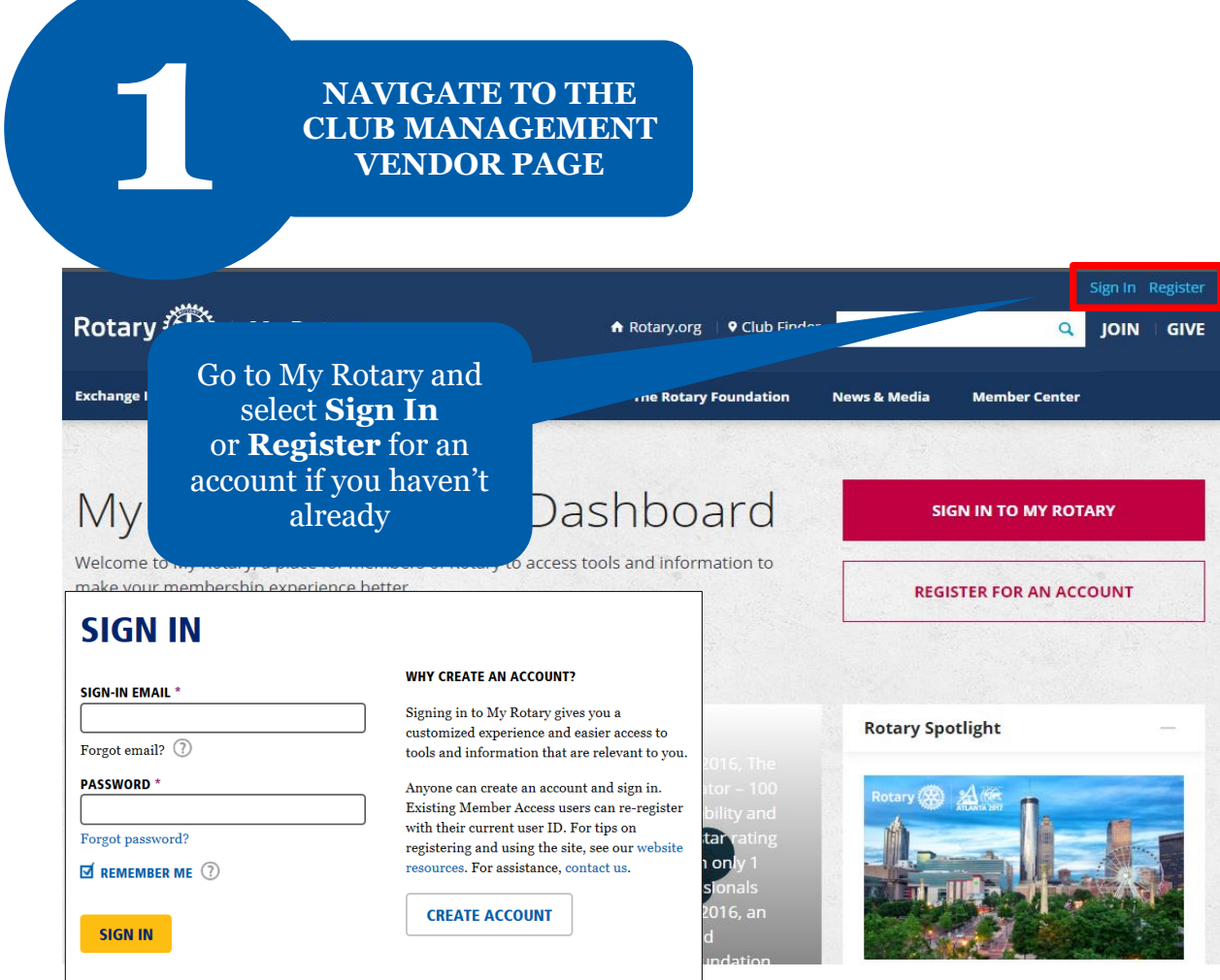

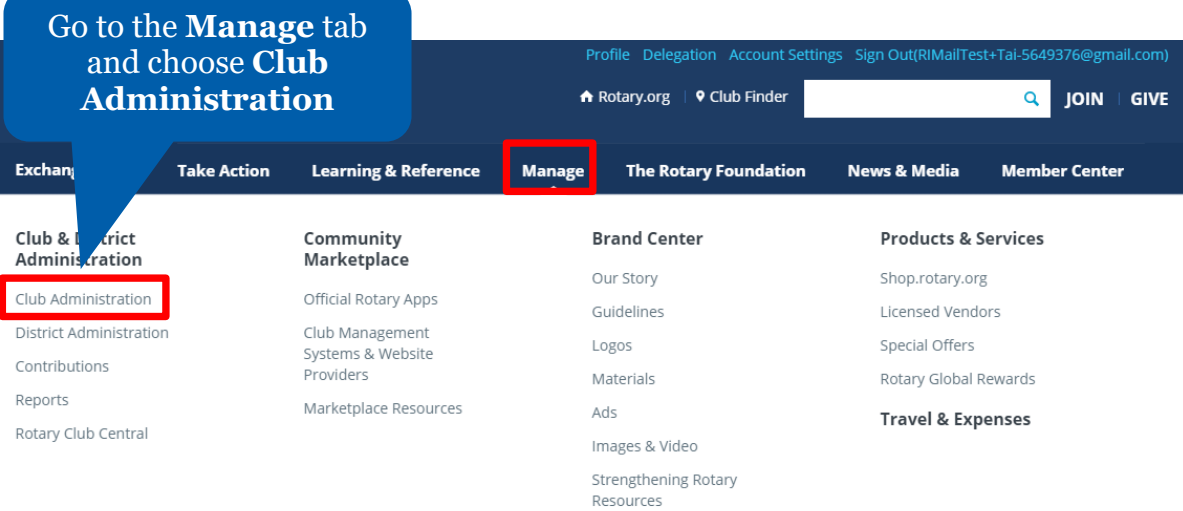

# **Club & Member Data**

#### ☆ Update Member Data

Report membership changes within 30 invoice reflects the latest information. Add, edit, or remove members | Ad Record a new member sponsor

o later than 1 January or 1 July, to ensure your club new member sponsors.

it, remove club officers |

Go to **Club & Member Data** and click on **Designate a club management vendor**

### ☆ Update Club Data

Provide club contact information and dchoose club management providers. Update meeting details | Update mailing address and contact information | Designate a club management vendor

Go to **Clu**<br>**Data** a<br>**Desigr**<br>**manager** 

**CHOOSE A VENDOR TO UPDATE CLUB DATA**

Scroll down to **Club Management Systems** and click on **Full Access.**  This button will disappear from this page until you terminate this vendor.

#### **Club Management Systems**

**2**

A Rotary or Rotaract club can simplify its recordkeepig records to Rotary International's database. A distr access to club information. (Note that, though m the data.) First, your club must be a custome<br>services on the Club Management System club data by choosing the appropriate  $1$ nw

one or more club management ve may also use a vendor to view club da The vendor may be authorized to view a c<br>The management vendor. Find a list of the vend ebsite Providers page of My Rotary. Then, your club This step should be done before choosing a vendor to **view** club data.

What kind of access do you wap provide a data management vende

One who can update your club's data from RI.

**Full Access** 

One who can only view and show you your club's data.

**View-only Access** 

You can only choose **one** vendor to update club data in Rotary's database on your club's behalf. You should choose **only** update vendor if your club and district are using the same provider.

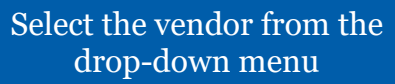

**Identi** Please r and subn

## authorize a Club Management Vendor Agreement below and click on "I Agree" to authorize Rotary International to complete the data integration process authorization

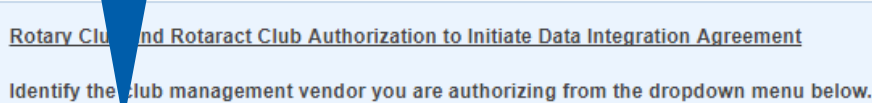

Club management vendor

▼

**Start Date** 

01/10/2018 00:00:00

By clicking the "I agree" button, I make the representations and warranties, authorize RI to complete the data integration process in rotary.org/myrotary and agree to abide by the terms and conditions set forth below:

1. I represent and warrant that I have the authority to act on behalf of my club (the "Club") and to enter this Agreement with RI. I represent and warrant that the members of my Club understand that their personal and member data will be shared with and used by Rotary International, including its foundation, employees, subsidiaries, agents, and representatives (collectively "RI"), and the club management vendor identified above ("Club Management Vendor").

2. The Club grants RI express consent to integrate Club data, including individual member data, with the Club Management Vendor. The Club represents and warrants that it has granted the Club Management Vendor express consent to provide Club data, including individual member data to RI. The Club grants RI express consent to provide Club data to the Club Management Vendor.

3. The Club understands that it can withdraw its express consent at any time by returning to https://my.rotary.org/manage/club-district-administration/club-administration and following the appropriate steps or by contacting RI staff at data@rotary.org. The Club understands that such a withdrawal of consent applies on a go forward basis only and does not affect data that may have been integrated between RI and the Club Management Vendor when consent was current or not withdrawn.

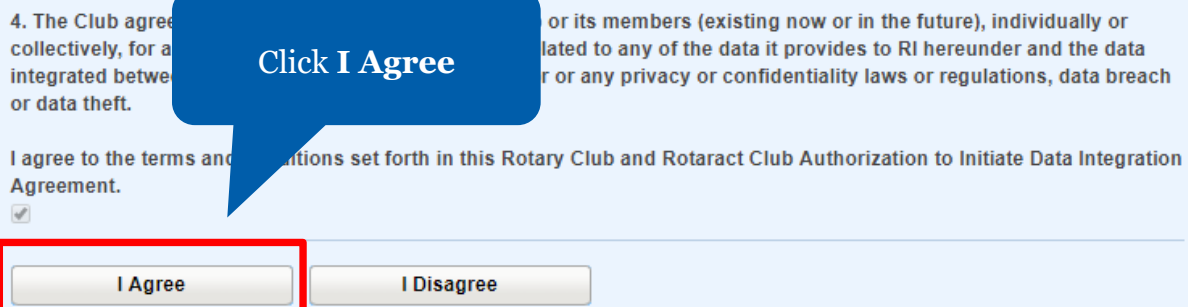

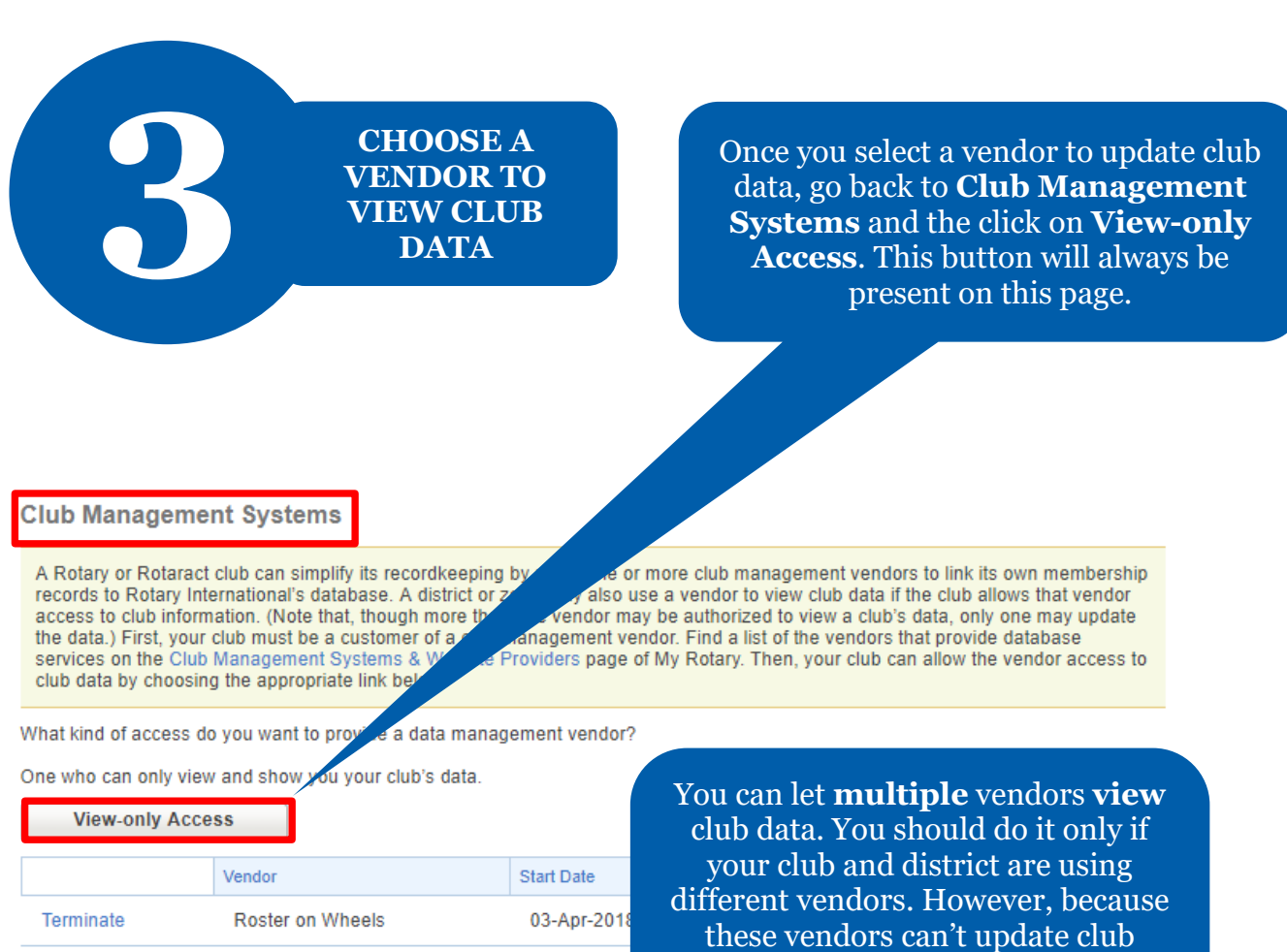

data, changes you make through their software will not be made in Rotary's database.

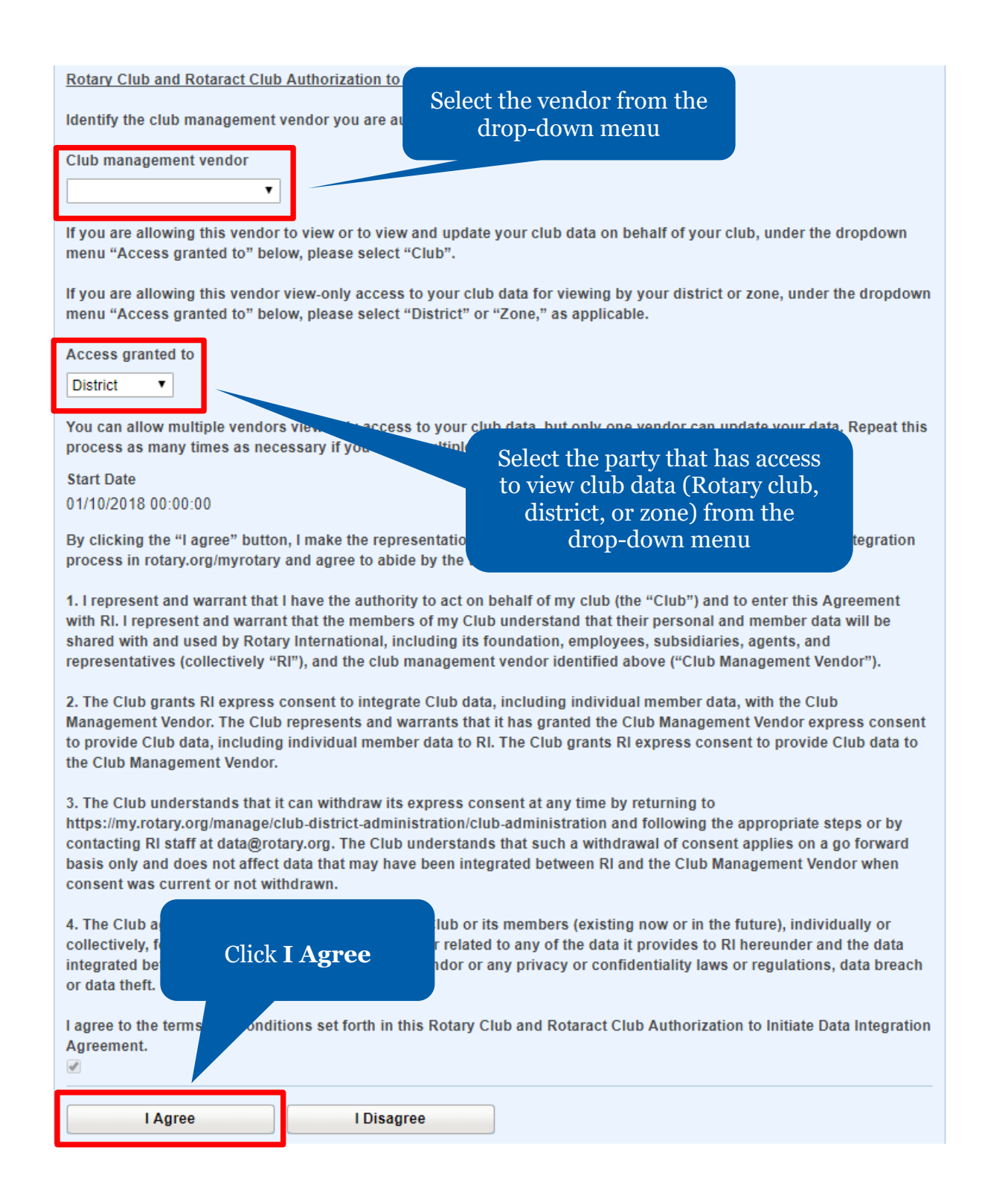

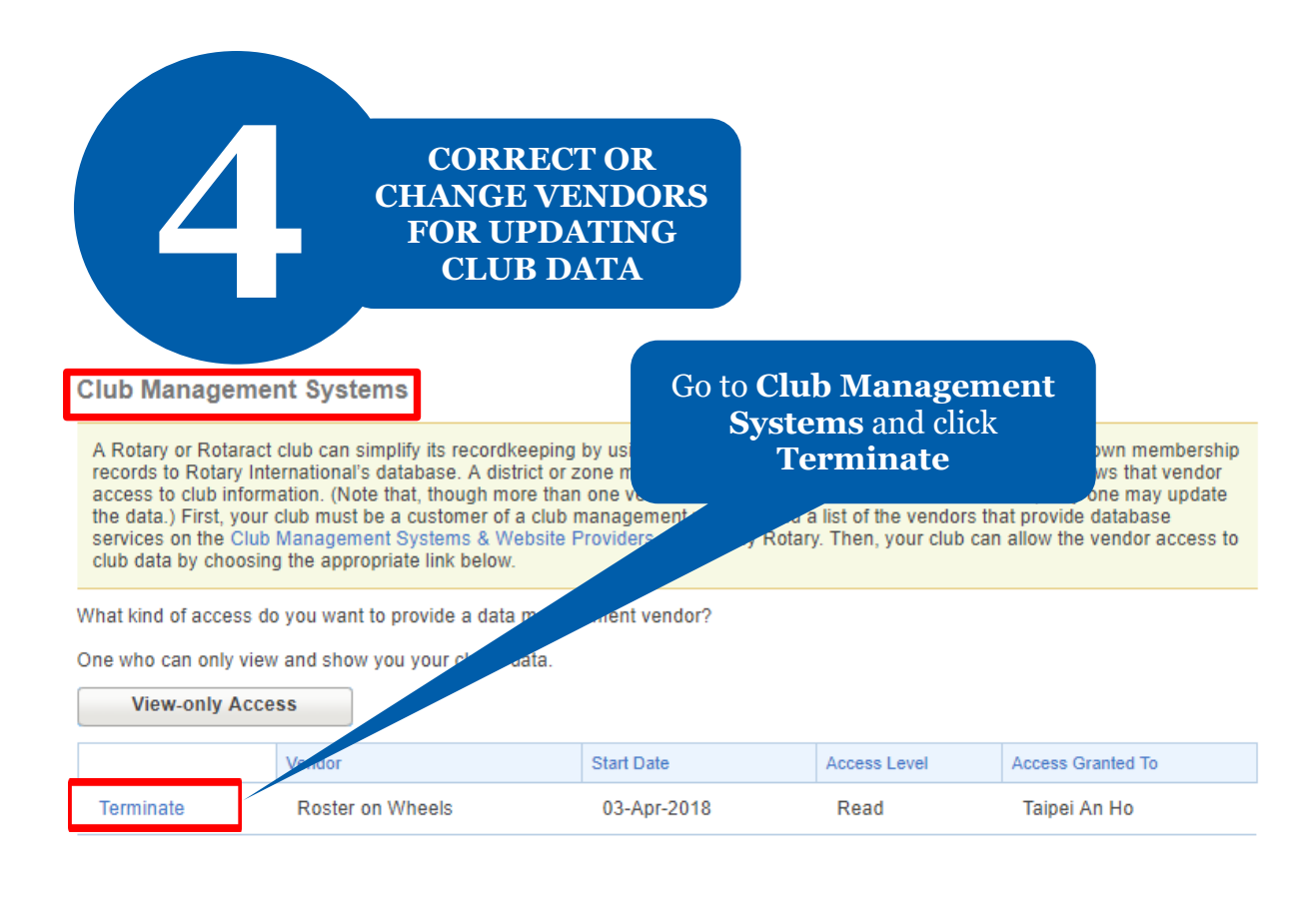

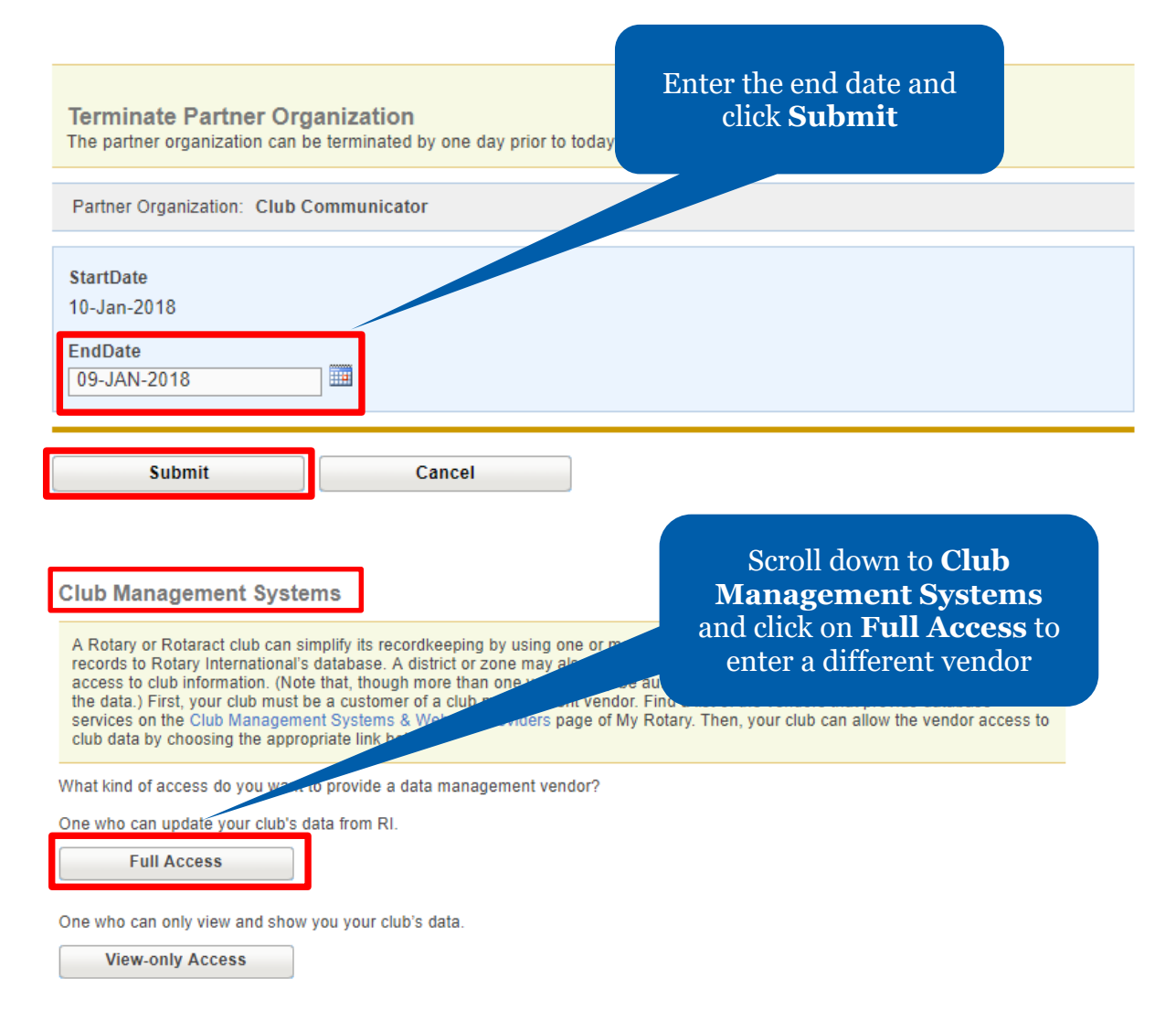